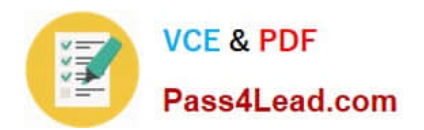

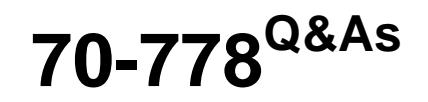

Analyzing and Visualizing Data with Microsoft Power BI

# **Pass Microsoft 70-778 Exam with 100% Guarantee**

Free Download Real Questions & Answers **PDF** and **VCE** file from:

**https://www.pass4lead.com/70-778.html**

100% Passing Guarantee 100% Money Back Assurance

Following Questions and Answers are all new published by Microsoft Official Exam Center

**C** Instant Download After Purchase

- **83 100% Money Back Guarantee**
- 365 Days Free Update
- 800,000+ Satisfied Customers

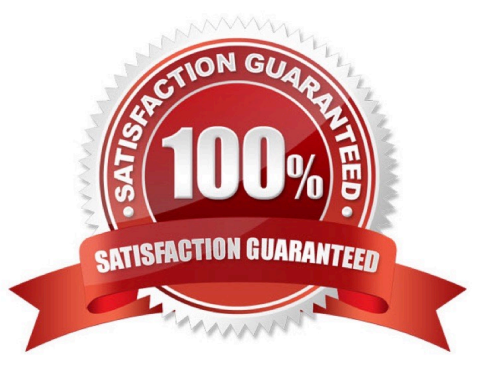

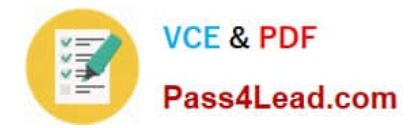

## **QUESTION 1**

You have a customer table in Power BI Desktop. The customer table contains the columns as shown in the following table.

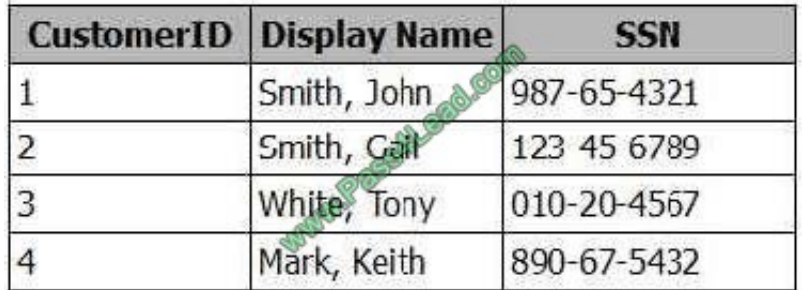

You need to create a custom column that hides the first three digits of the SSN. The values in the new column must have the xxx-99-9999 format.

How should you complete the Query Editor formula? To answer, drag the appropriate values to the correct targets. Each value may be used once, more than once, or not at all. You may need to drag the split bar between panes or scroll to

view content.

NOTE: Each correct selection is worth one point.

Select and Place:

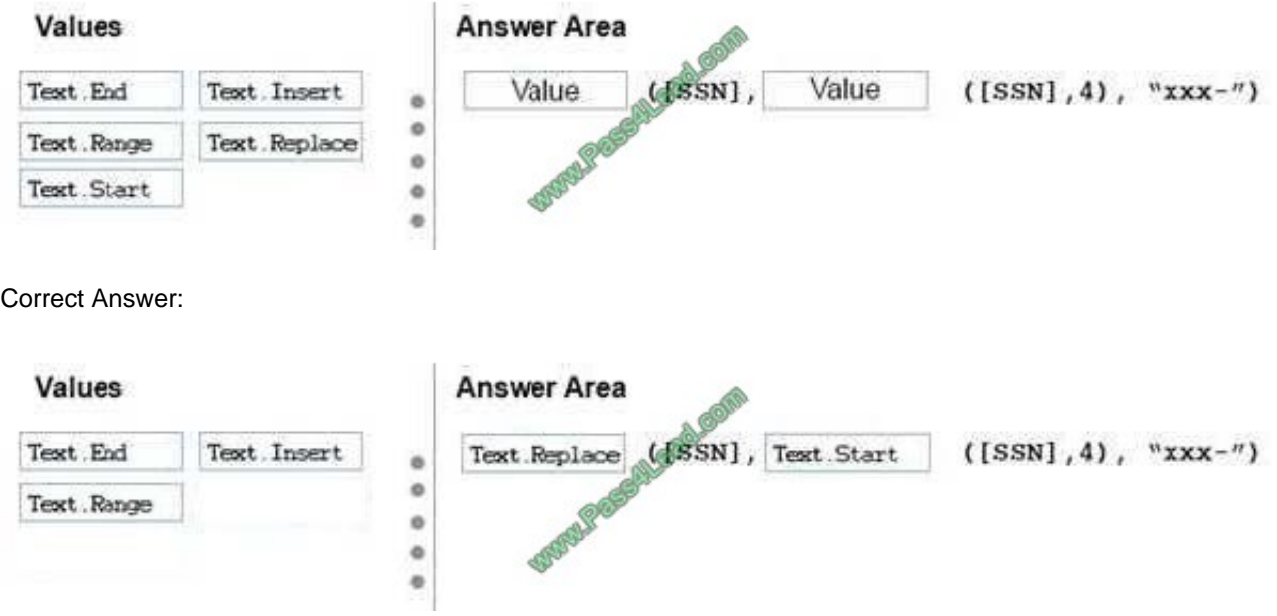

Box 1: Text.Replace Box 2: Text.Start References: https://msdn.microsoft.com/query-bi/m/text-replace https://msdn.microsoft.com/en-us/query-bi/m/text-start

#### **QUESTION 2**

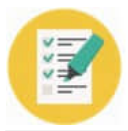

You plan to use Power BI Desktop to import 100 CSV files.

The files contain data from different stores. The files have the same structure and are stored in a network share.

You need to import the CSV files into one table. The solution must minimize administrative effort.

What should you do?

- A. Add a folder data source and use the Combine Files command.
- B. Add a folder data source and use the Merge Queries command.
- C. Add a Microsoft Excel data source and use the Merge Queries command.
- D. Add text/CSV data sources and use the Append Queries command.

Correct Answer: A

References: https://docs.microsoft.com/en-us/power-bi/desktop-combine-binaries

### **QUESTION 3**

Note: This question is part of a series of questions that present the same scenario. Each question in the series contains a unique solution that might meet the stated goals. Some question sets might have more than one correct solution, while

others might not have a correct solution.

After you answer a question in this section, you will NOT be able to return to it. As a result, these questions will not appear in the review screen.

You have a Microsoft Excel workbook that is saved to Microsoft SharePoint Online. The workbook contains several Power View sheets.

You need to recreate the Power View sheets as reports in the Power Bl service.

Solution: From the Power Bl service, get the data from SharePoint Online, and then click Connect

Does this meet the goal?

A. Yes

B. No

Correct Answer: B

We need to click "Import", not "Connect".

References:

https://docs.microsoft.com/en-us/power-bi/service-excel-workbook-files

### **QUESTION 4**

[Latest 70-778 Dumps](https://www.pass4lead.com/70-778.html) | [70-778 VCE Dumps](https://www.pass4lead.com/70-778.html) | [70-778 Practice Test](https://www.pass4lead.com/70-778.html) 3 / 6

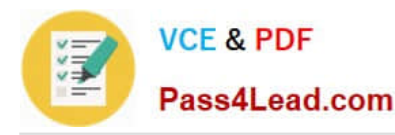

#### You have the datasets shown in the following graphic.

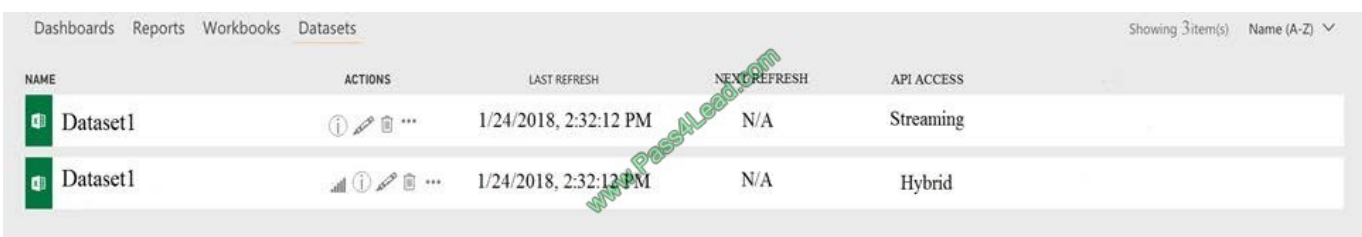

Use the drop-down menus to select the answer choice that completes each statement based on the information presented in the graphic. Note: Each selection is worth one point.

Hot Area:

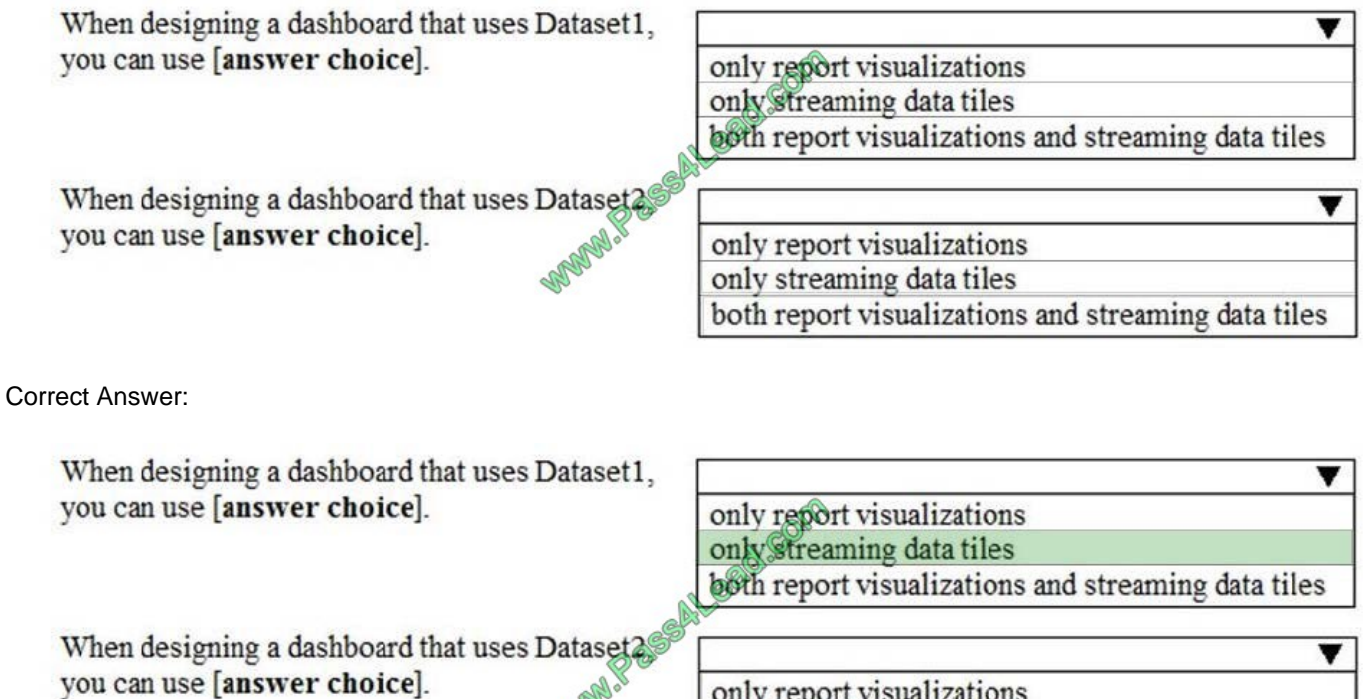

only report visualizations only streaming data tiles both report visualizations and streaming data tiles

https://docs.microsoft.com/en-us/power-bi/service-real-time-streaming http://radacad.com/integrate-power-bi-into-yourapplication-part-6-real-time-streaming-andpush-data

### **QUESTION 5**

Your organization has a team of power users who recently created 20 Power BI dashboards. The power users share the dashboards with other users in the organization.

When the users attempt to access the dashboards, they receive the error message shown in the exhibit. (Click the Exhibit.)

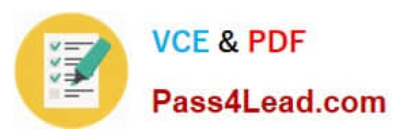

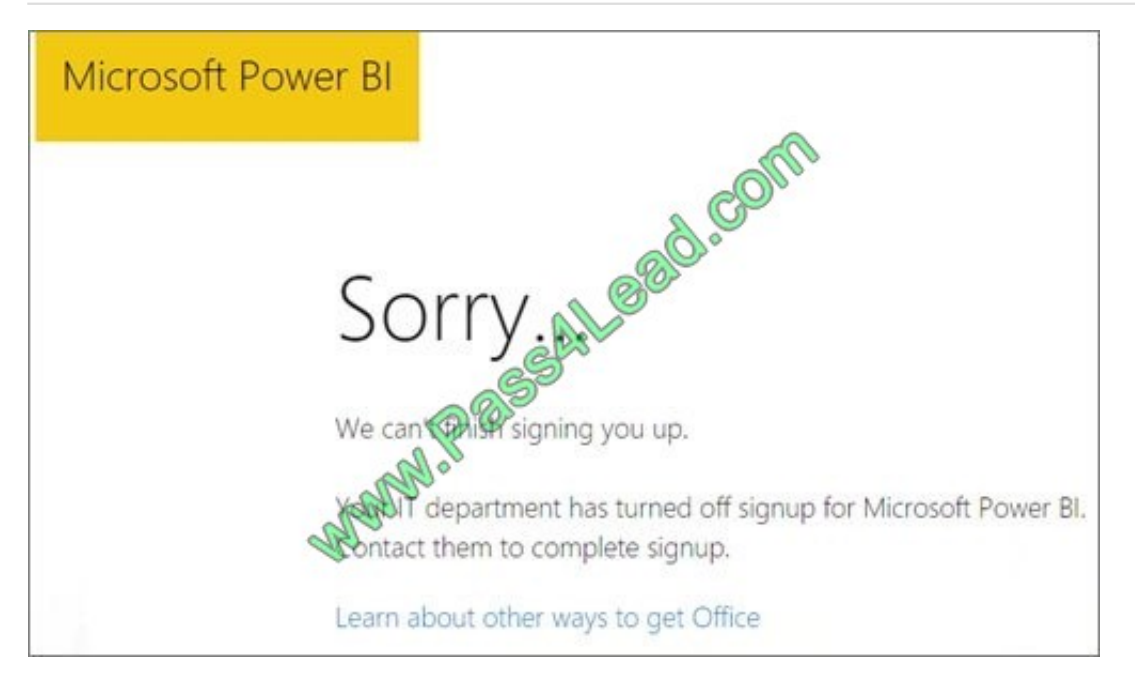

You need to ensure that all the users can access the dashboards. What should you do first?

A. From the Microsoft Office 365 Admin center, and the Power BI (free) subscription, and then assign a license to each user.

B. From the Power BI Admin portal, modify the Privacy Settings.

C. From the properties of each dashboard, modify the Share dashboard settings.

D. Instruct each user to install Microsoft Office 2016.

Correct Answer: A

References: http://www.nubo.eu/en/blog/2016/12/Enable-PowerBI-On-Office-365/

[Latest 70-778 Dumps](https://www.pass4lead.com/70-778.html) [70-778 VCE Dumps](https://www.pass4lead.com/70-778.html) [70-778 Practice Test](https://www.pass4lead.com/70-778.html)

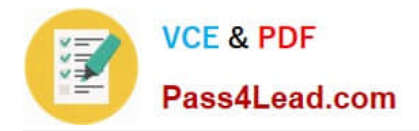

To Read the Whole Q&As, please purchase the Complete Version from Our website.

# **Try our product !**

100% Guaranteed Success 100% Money Back Guarantee 365 Days Free Update Instant Download After Purchase 24x7 Customer Support Average 99.9% Success Rate More than 800,000 Satisfied Customers Worldwide Multi-Platform capabilities - Windows, Mac, Android, iPhone, iPod, iPad, Kindle

We provide exam PDF and VCE of Cisco, Microsoft, IBM, CompTIA, Oracle and other IT Certifications. You can view Vendor list of All Certification Exams offered:

## https://www.pass4lead.com/allproducts

# **Need Help**

Please provide as much detail as possible so we can best assist you. To update a previously submitted ticket:

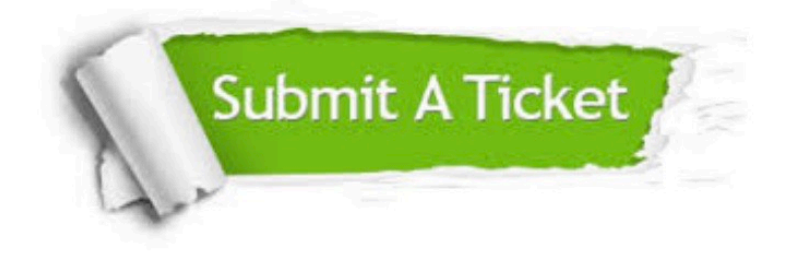

#### **One Year Free Update**

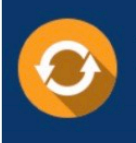

Free update is available within One fear after your purchase. After One Year, you will get 50% discounts for updating. And we are proud to .<br>poast a 24/7 efficient Customer Support system via Email

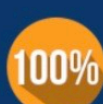

**Money Back Guarantee** To ensure that you are spending on

quality products, we provide 100% money back guarantee for 30 days from the date of purchase

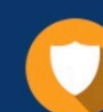

#### **Security & Privacy**

We respect customer privacy. We use McAfee's security service to provide you with utmost security for vour personal information & peace of mind.

Any charges made through this site will appear as Global Simulators Limited. All trademarks are the property of their respective owners. Copyright © pass4lead, All Rights Reserved.